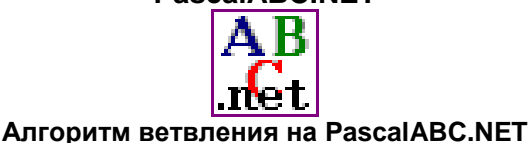

З а д а н и е : В нарисованном доме при положительном ответе на вопрос "Зажечь свет?" нарисовать поверх синего окна жѐлтое.

Порядок выполнения

- 1. Запустить систему программирования PascalABC.NET.
- 2. Открыть программу рисования домика.
- 3. Добавить темно-синий фон рисунка.
- 4. Сделать из Солнца Луну.
- 5. Перекрасить окно в чѐрный цвет.
- 6. Установить текущий жѐлтый цвет.
- 7 . Добавить ввод текстовой переменной с комментарием "Зажечь свет?"
- 8 . Добавить условный оператор. Если текстовая переменная получила значение "Y", нарисовать окно жѐлтого цвета.
- 9. Отладить составленную программу.
- 10. Сохранить отлаженную программу.

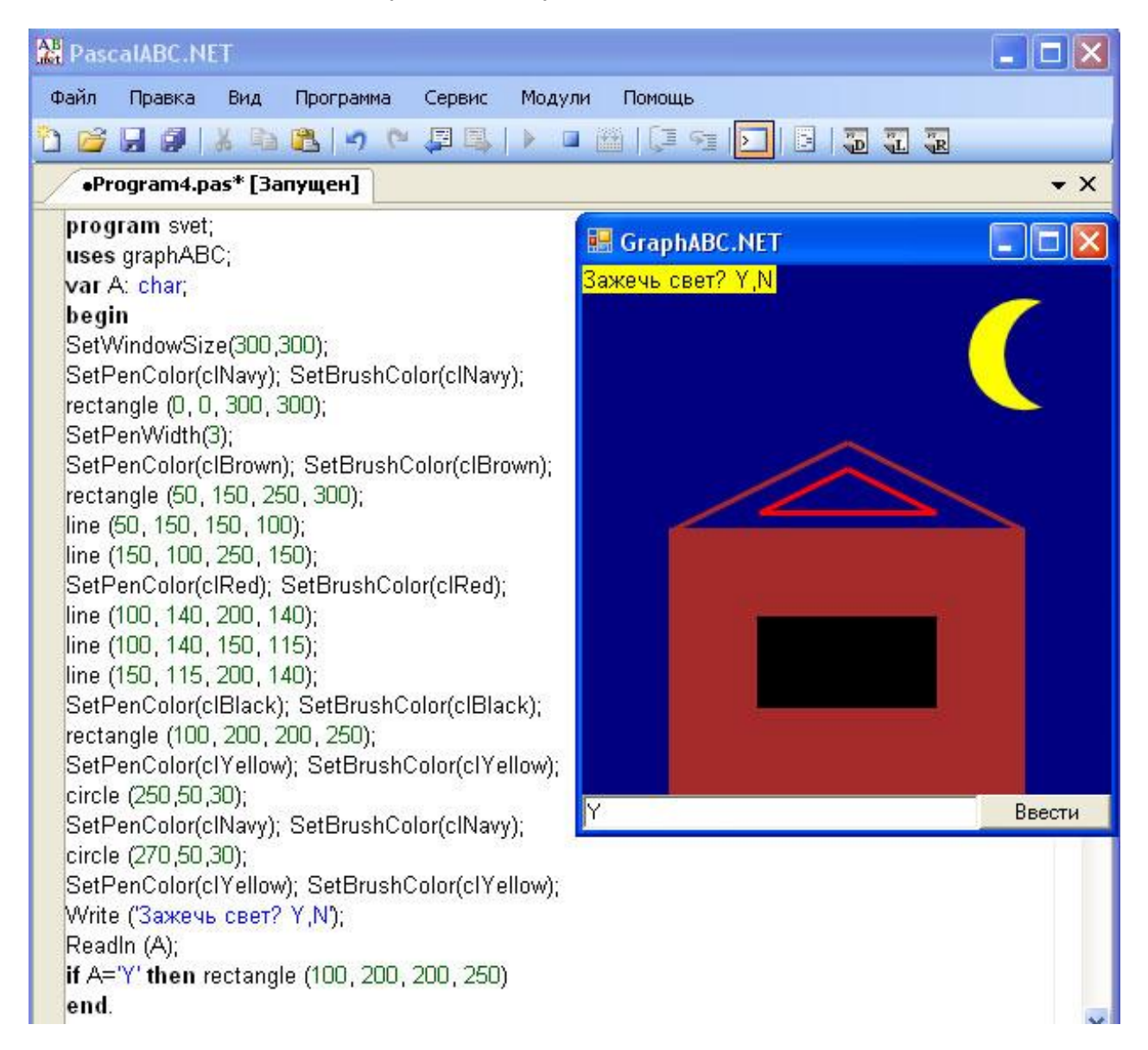